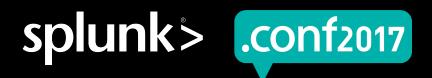

# **Custom Visualizations And You**

A How-To For Developers

Scott Haskell | Principal SE Architect @ Splunk

September 25, 2017 | Washington, DC

## **Forward-Looking Statements**

During the course of this presentation, we may make forward-looking statements regarding future events or the expected performance of the company. We caution you that such statements reflect our current expectations and estimates based on factors currently known to us and that actual events or results could differ materially. For important factors that may cause actual results to differ from those contained in our forward-looking statements, please review our filings with the SEC.

The forward-looking statements made in this presentation are being made as of the time and date of its live presentation. If reviewed after its live presentation, this presentation may not contain current or accurate information. We do not assume any obligation to update any forward looking statements we may make. In addition, any information about our roadmap outlines our general product direction and is subject to change at any time without notice. It is for informational purposes only and shall not be incorporated into any contract or other commitment. Splunk undertakes no obligation either to develop the features or functionality described or to include any such feature or functionality in a future release.

Splunk, Splunk>, Listen to Your Data, The Engine for Machine Data, Splunk Cloud, Splunk Light and SPL are trademarks and registered trademarks of Splunk Inc. in the United States and other countries. All other brand names, product names, or trademarks belong to their respective owners. © 2017 Splunk Inc. All rights reserved.

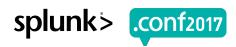

#### **About This Session**

- Advanced Track
- Developer Focused
- ▶ Code Will Be Shown
- Exposure To Following
  - Javascript
  - HTML
  - Web Development
  - CSS
- Be inspired and empowered

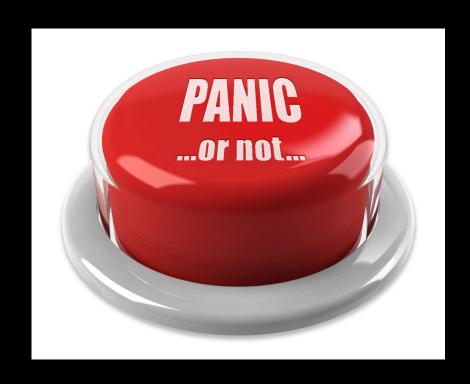

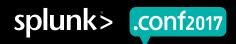

#### **About Me**

- ▶ Principal SE Architect @ Splunk 4.5 years
- ► Former Splunk Customer 2 years
- Tools developer and Javascript tinkerer
- Custom Viz Author
  - Clustered Single Value Map Visualization
  - Custom Image Map Visualization
- ► Father of 3
- ▶ Lifelong A's fan

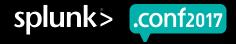

## Agenda

- Viz Evolution
- Anatomy of a Viz
- ► API
- Dependencies & Packaging
- Debugging
- Community & Adoption
- ► Tips & Tricks

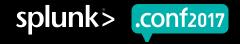

## Viz Evolution

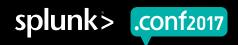

#### In The Beginning

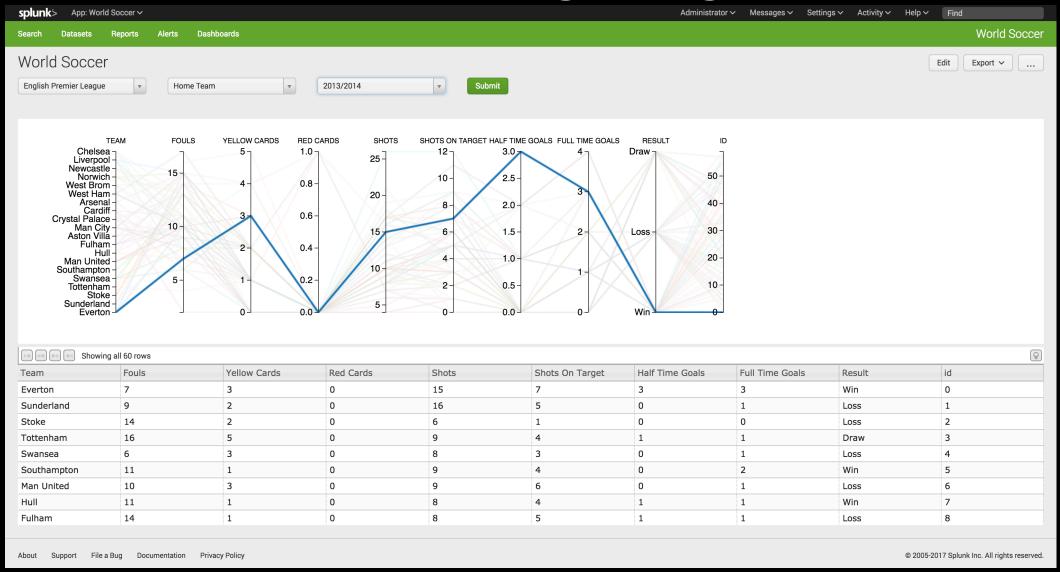

9: "GET / Category.screen?category\_id=GIFTS&JSESSIONID=SDISL4FF19ADFF19 HTTP 1.1" 494 728 "http://buttercup-shopping.com/category.screen?category.screen?screen?screen?screen?screen?screen?screen?screen?screen?screen?screen?screen?screen.screen?screen.screen.sc

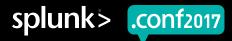

#### There Was Light

- ► HTML dashboard SplunkJS (Splunk 6.0)
- SimpleXML with Javascript/CSS Extensions

```
<dashboard script="filename.js" stylesheet="filename.css">
```

- Challenges
  - Configuration
  - Re-usability
  - Flexibility
  - Maintenance
  - Lacking Standards

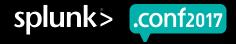

#### A Better Way

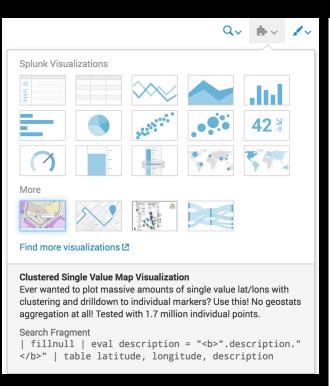

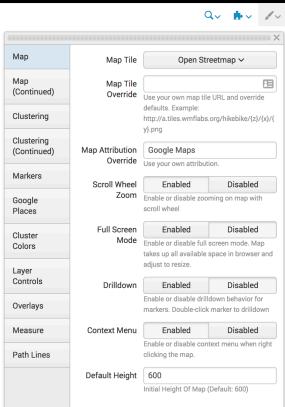

(123) "det gory.screen?category\_id=GIFTS&JSESSIONID=SDISLAFF10ADFF10 HTTP 1.1" 404 720 "http: 56:156] "GET /product.screen?product\_id=FL-DSH-01&JSESSIONID=SDSSL7FF6ADFF9 HTTP 1.1" 404 726 "http://b" 468 125:17 14" 405 1318 HTTP 1.1" 200 1318 HTTP 1.1" 000 1318 HTTP 1.1" 000 1318

- Custom Viz API
- Standardization
- Consistent Behavior
- Packaging and distribution on Splunkbase
- ACL's & App Context Namespacing

## **Anatomy Of A Viz**

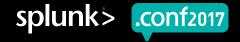

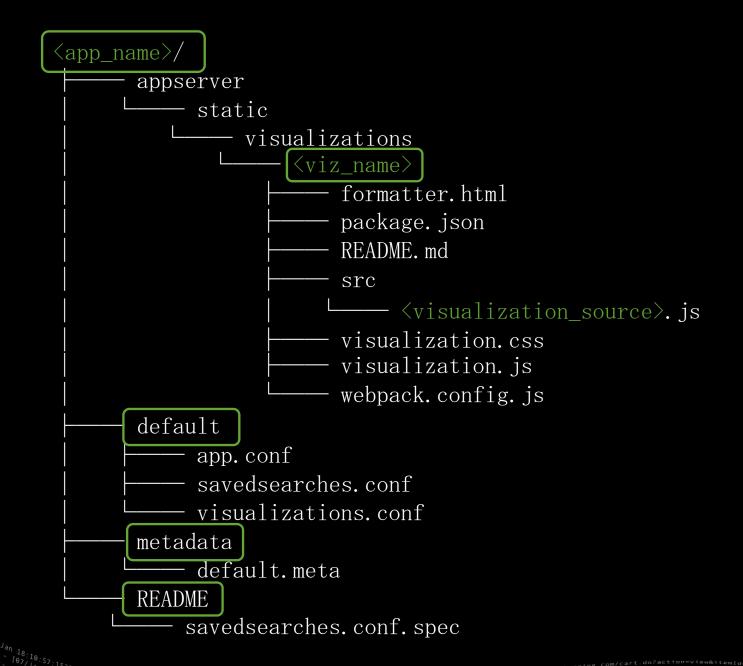

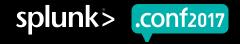

#### The Big 6

- src/<visualization\_src>.js
  - Source code for viz make all edits here
- **▶** visualization.js
  - Webpack built file for rendering viz
- ► formatter.html
  - HTML for rendering format menu options
- **▶** visualization.css
  - CSS rules or links to stylesheets
- ► README/savedsearches.conf.spec
  - Config property names and types
- ▶ default/savedsearches.conf
  - Config property default values

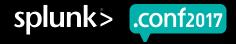

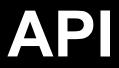

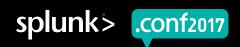

#### **Core Methods**

#### ▶ updateView \*

- Called when search results are update or viz format changes
- Data and config parameters

#### getInitialDataParams \*

- Required for data to be returned from search.
- Specifies data output format and max number of results
  - Column Major, Row Major, Raw

#### **▶** formatData

Use to error check/clean/transform data passed into updateView

#### **▶** setupView

One-time view setup logic

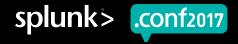

#### ▶ updateDataParams

- Use to process results > 50k events in chunks
- Count and offset parameters

#### **▶** drilldown

- Define drilldown interaction
- Field-value or Geo-spatial
- Supports earliest / latest time modifiers

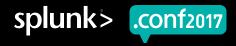

#### Formatter API

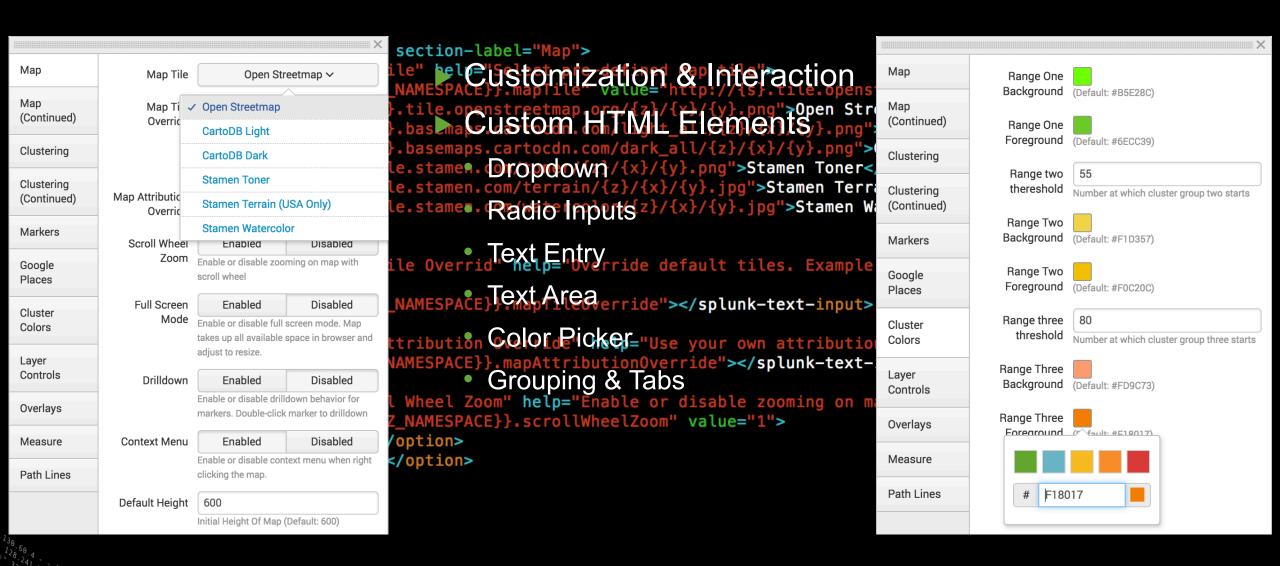

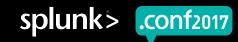

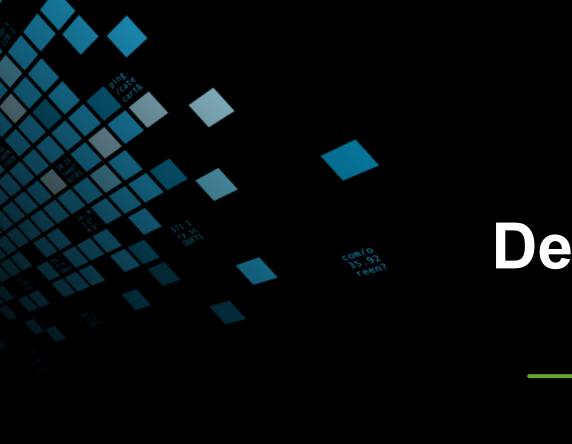

# Dependencies & Packaging

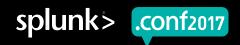

## NPM & Node.js

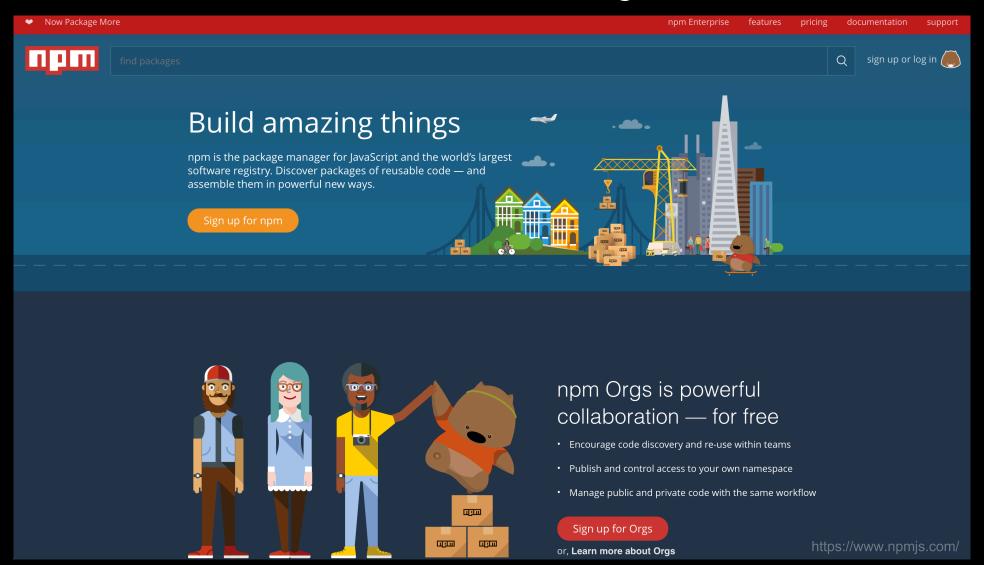

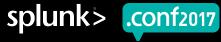

## Webpack

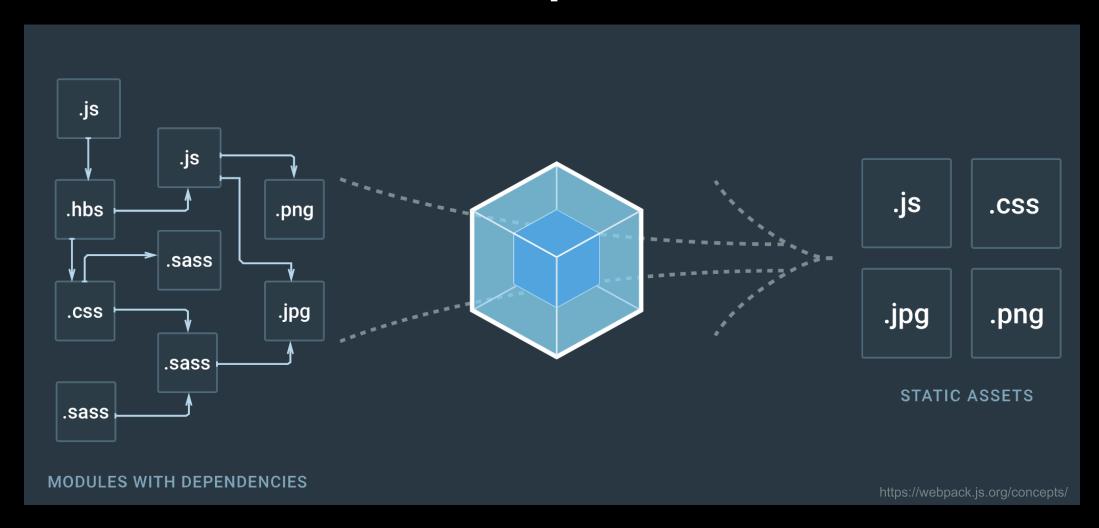

123] "GET / Product.screen?category\_id=GIFTS&JSESSIONID=SDISL4FF10ADFF10 HTTP 1.1" 404 720 "http://bc. 6:153] "GET / Product.screen?product\_id=GIFTS&JSESSIONID=SDISL4FF10ADFF10 HTTP 1.1" 200 1318 "http://buttercup\_shooping.com/retemid=EST-18&product\_id=A 458] "GET / Old[ink?item\_id=EST-26&JSESSIONID=SDISL9FF1ADFF3 HTTP 1.1" 200 1318 "http://documents.com/retemid=EST-6&JSESSIONID=SDISSL9FF1ADFF3 HTTP 1.1" 200 1318 "http://documents.com/retemid=EST-6&JSESSIONID=SDISSL9FF1ADFF3 HTTP 1.1" 200 1318 "http://documents.com/retemid=EST-6&JSESSIONID=EST-6&JSESSIONID=EST-6&JSESSIONID=EST-6&JSESSIONID=EST-6&JSESSIONID=EST-6&JSESSIONID=EST-6&JSESSIONID=EST-

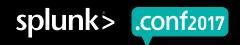

#### package.json

```
"name": "leaflet_maps_app",
"version": "1.5.7",
"description": "Leaflet maps app with Markercluster plugin functionality.",
"main": "visualization.js",
"scripts": {
 "build": "node ./node_modules/webpack/bin/webpack.js",
"author": "Splunk",
"license": "MIT",
"devDependencies": {
   "imports-loader": |"^0.6.5",
   "webpack": "^1.12.6"
"dependencies": {
  "jquery": "^2.2.0",
  "underscore": "^1.8.3",
   "leaflet": "^1.0.3",
```

```
webpack.config.js
```

```
var webpack = require('webpack');
var path = require('path');
module.exports = {
    entry: 'leaflet_maps',
    resolve: {
        root:
            path.join(__dirname, 'src'),
    output:
        filename: 'visualization.js',
        libraryTarget: 'amd'
    module: ₹
        loaders: [
                test: /leaflet\.markercluster-src\.js$/,
                loader: 'imports-loader?L=leaflet'
            },
                test: /leaflet\.awesome-markers\.js$/,
                loader: 'imports-loader?L=leaflet'
            },
                test: /leaflet-vector-markers\.js$/,
loader: 'imports-loader?L=leaflet'
            },
                test: /leaflet\.featuregroup\.subgroup-src\.js$/,
                 loader: 'imports-loader?define=>false'
                test: /leaflet-measure\.js$/,
                loaders: ['imports-loader?L=leaflet', 'transform/cacheable?brfs']
    externals:
        'api/SplunkVisualizationBase',
```

```
'api/SplunkVisualizationUtils
```

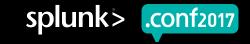

#### **Install & Build**

[root@3b44f0edb9c6 leaflet\_maps]# npm install

[root@3b44f0edb9c6 leaflet\_maps]# npm run build

> leaflet\_maps\_app@1.5.7 build
/opt/splunk/etc/apps/leaflet\_maps\_app/appserver/static/visualizations/l
eaflet\_maps

> node ./node\_modules/webpack/bin/webpack.js

Hash: 882f9a141e227ccd6951

Version: webpack 1.15.0

Time: 1467ms

Asset Size Chunks

visualization.js 1.73 MB 0 [emitted] main [0] ./src/leaflet\_maps.js 43.6 kB {0} [built]

+ 124 hidden modules

Chunk Names

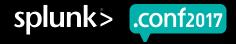

# Debugging

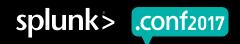

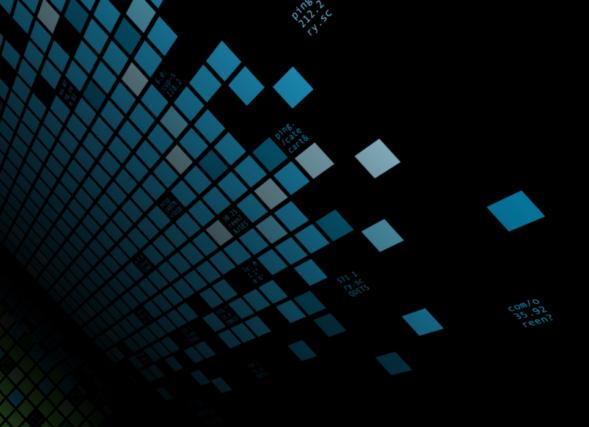

#### **Developer Mode**

\$SPLUNK\_HOME/etc/system/local/web.conf

```
[settings]
minify_js = False
minify_css = False
js_no_cache = True
cacheEntriesLimit = 0
cacheBytesLimit = 0
enableWebDebug = True
```

#### **Browser Dev Tools**

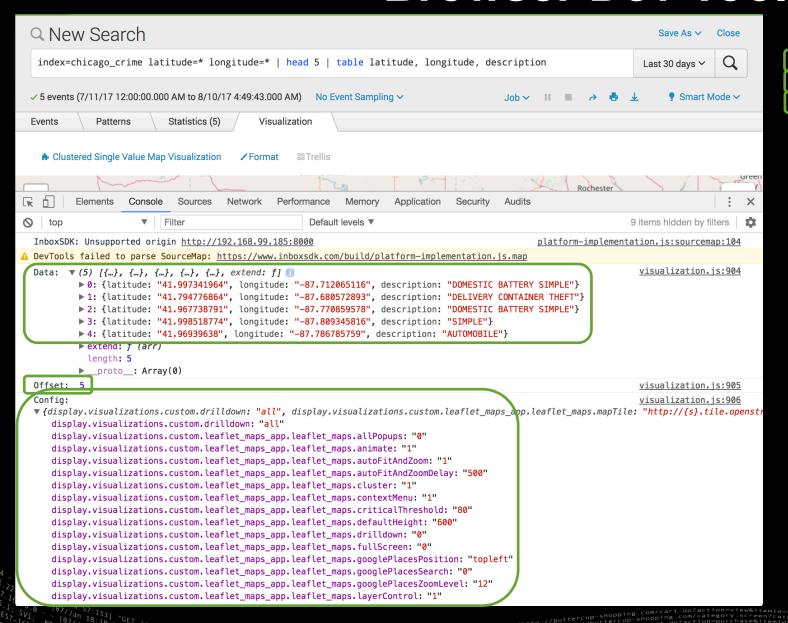

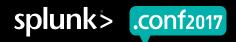

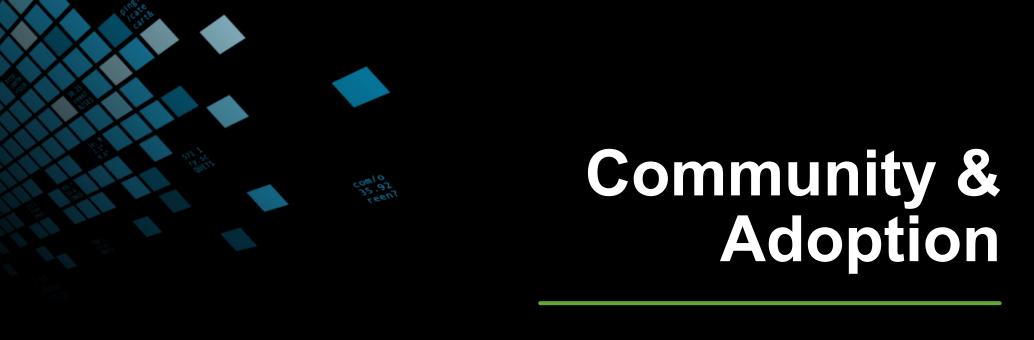

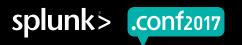

#### **Share & Follow**

**VERSION** 

1.5.7

**BUILT BY** 

Splunk Works

**CONTRIBUTORS** 

Scott Haskell

**CATEGORY & CONTENTS** 

Categories: Utilities

App Type: App

App Contents: Visualizations

**COMPATIBILITY** 

Products: Splunk Cloud, Splunk Enterprise

Splunk Versions: 6.6, 6.5, 6.4 Platform: Platform Independent

**LICENSING** 

End User License Agreement for Third-Party Content

**SUPPORT** 

Community Supported

**Questions on Splunk Answers** 

Flag as inappropriate

Subscribe

Share

- Post your visualization to Splunkbase
- Subscribe to your app and follow answers posts

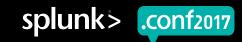

#### **Open Source Your Code**

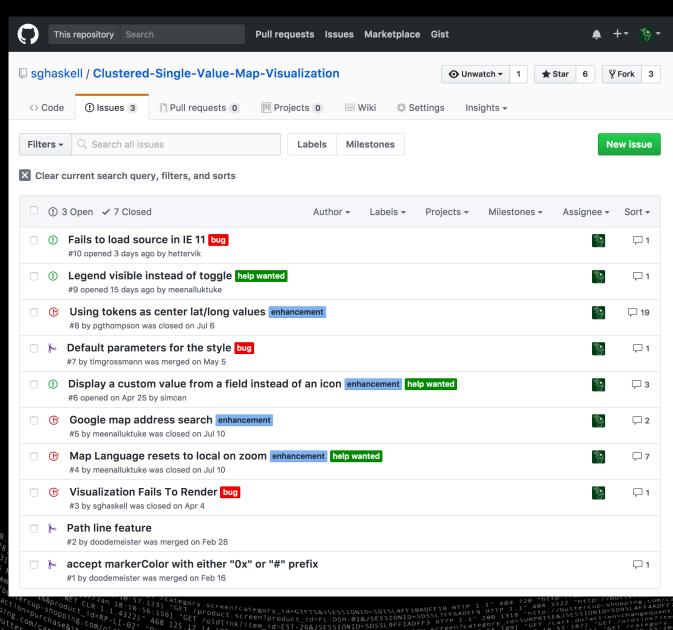

- Use GitHub for
  - Documentation
  - Issue Tracking
  - Feature Requests
  - Collaboration

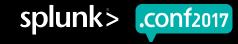

# Tips & Tricks

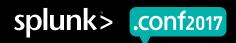

## **Get Creative**

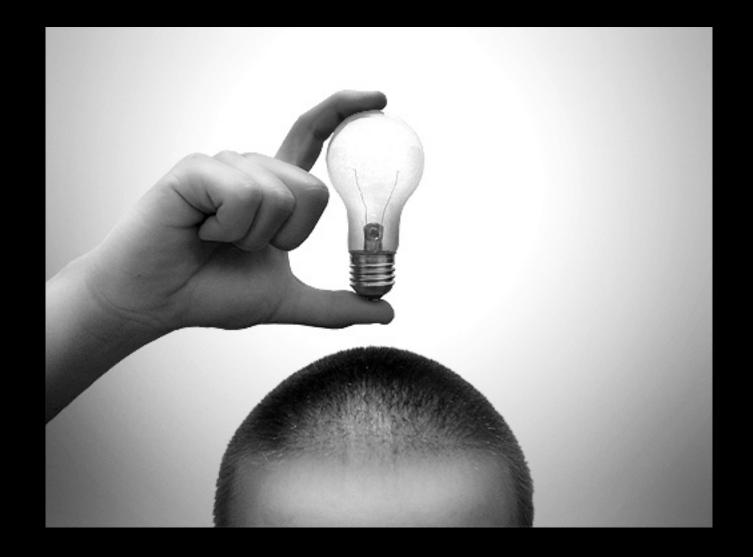

0.57.

3. 18. 13. 1 "GET / Category.screen?Category\_id=GIFTS&JSESSIONID=SD3SLAFF10ADFF10 HTTP 1.1" 404 720 "http://buttercup-shopping.com/cart.do?action=viaw&itemi1d=EST-6&production=gory\_id=GIFTS&JSESSIONID=SD3SLAFF10ADFF10 HTTP 1.1" 404 720 "http://buttercup-shopping.com/cart.do?action=purchase&itemi1d=EST-6&production=gory\_id=GIFTS&JSESSIONID=SD3SLAFF10ADFF10 HTTP 1.1" 404 720 "http://buttercup-shopping.com/cart.do?action=purchase&itemi1d=ST3F00ADFF10 HTTP 1.1" 404 720 "http://buttercup-shopping.com/cart.do?action=purchase&itemi1d=EST-6&product\_id=Su3F00ADFF10 HTTP 1.1" 404 720 "http://buttercup-shopping.com/cart.do?action=purchase&itemi1d=EST-6&product\_id=Su3F00ADFF10 HTTP 1.1" 404 720 "http://buttercup-shopping.com/cart.do?action=purchase&itemi1d=EST-6&product\_id=Su3F00ADFF10 HTTP 1.1" 404 720 "http://buttercup-shopping.com/cart.do?action=purchase&itemi1d=EST-6&product\_id=Su3F00ADFF10 HTTP 1.1" 404 720 "http://buttercup-shopping.com/cart.do?action=com/cart.do?action=com/cart.do?act

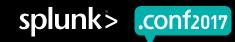

#### Nuggets

► formatter.html

```
{{VIZ_NAMESPACE}}.mapTileOverride __maps_app.leaflet_maps.mapTileOverride
```

**▶** visualization.css

```
@import url('./contrib/css/leaflet.css');
```

- **▶** formatData
  - Check for empty data
  - Check for unexpected values and throw useful errors

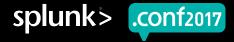

#### ► SplunkVisualizationUtils

- escapeHtml(inputString) | Prevent XSS injection
- makeSafeUrl(inputUrl) | Strip dynamic content from unsafe URL schemes
- ► default/visualizations.conf
  - *supports\_drilldown* = 0 | 1 (6.6.x)
  - *supports\_trellis* = 0 | 1(6.6.x)

#### Leverage Available Resources

- Download Splunk Built Viz
- ► Follow the tutorial
  - https://docs.splunk.com/Documentation/SplunkCloud/6.6.0/AdvancedDev/CustomVizTutorial
- Use NPM
  - Credit 3<sup>rd</sup> party software
- Learn Webpack loaders
- Gain inspiration
  - D3
  - Leaflet
  - Dygraphs
  - Ember Charts

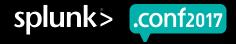

### **Custom Image Map Visualization**

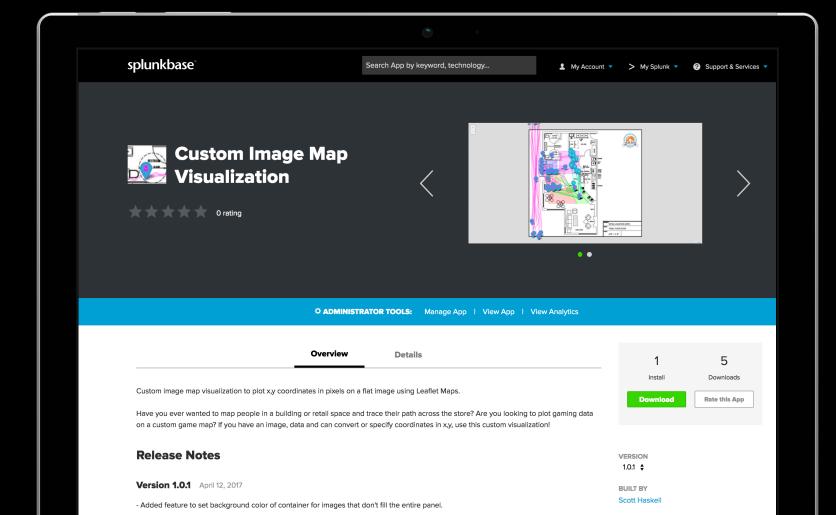

Plot markers on any custom image using x,y coordinates

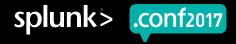

#### Clustered Single Value Map Visualization

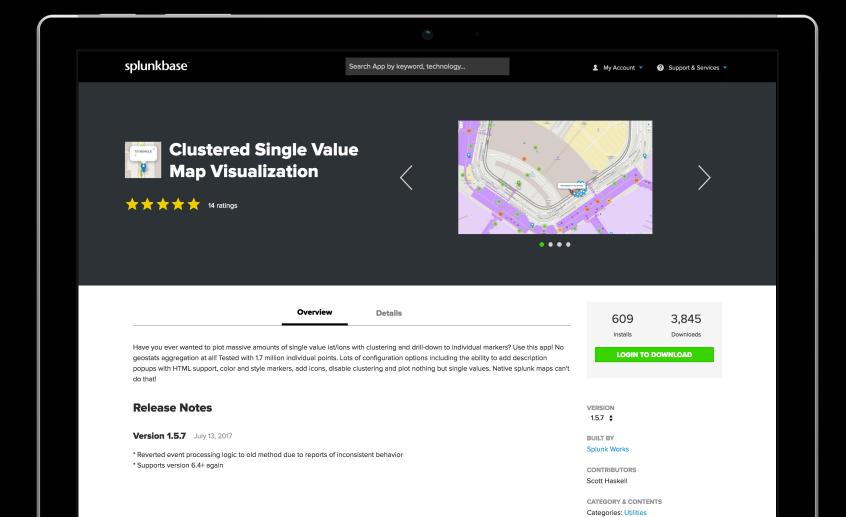

- Map massive amounts of Indvidual Points With Clustering
- ▶ 600+ Active Installs
- ▶ 4,000+ Downloads

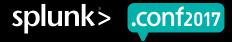

#### Visit Me On GitHub

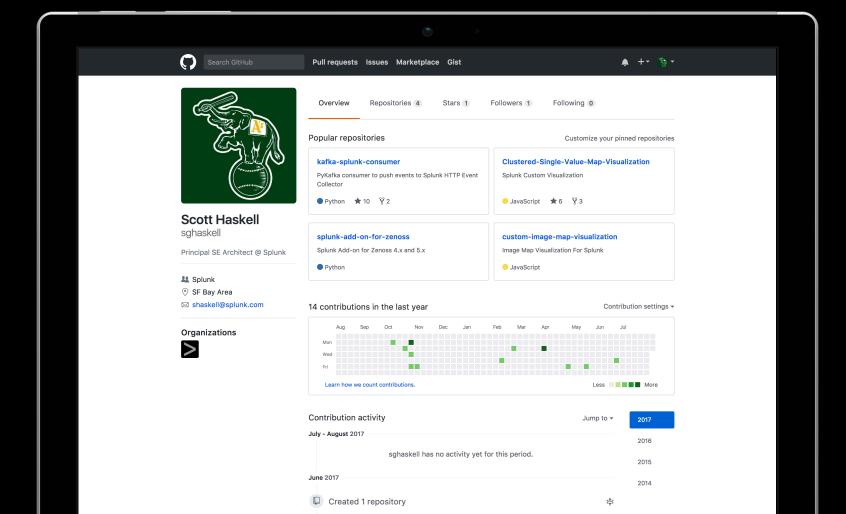

- Fork and modify my code
- Participate in visualization community
- Explore Kafka integration

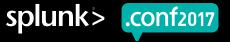

## Follow My Blogs

https://www.splunk.com/blog/author/shaskell.html

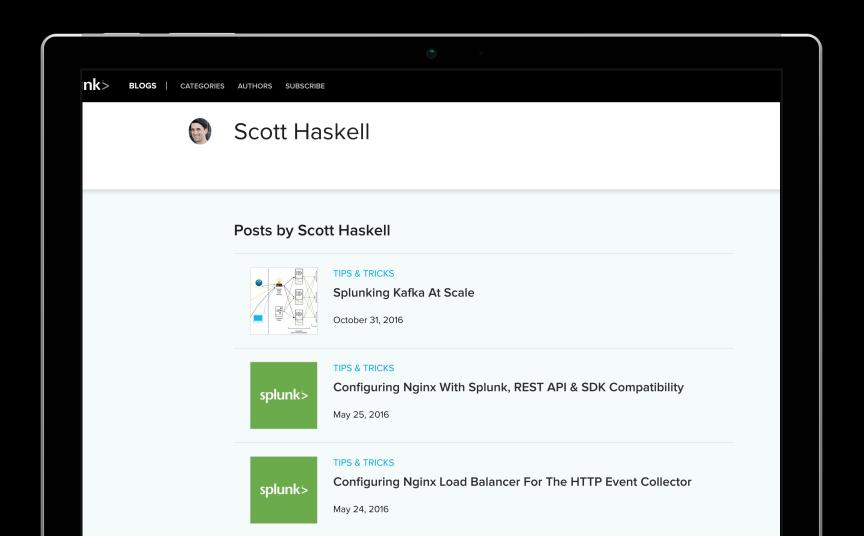

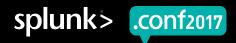

## You May Also Like

Sandboxing with Splunk (with Docker)

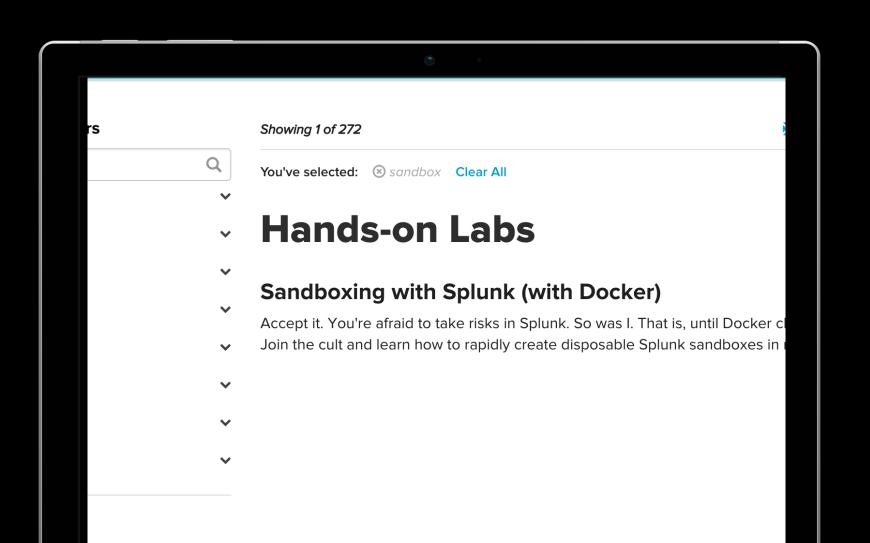

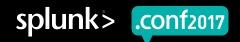

# Thank You

Don't forget to rate this session in the .conf2017 mobile app

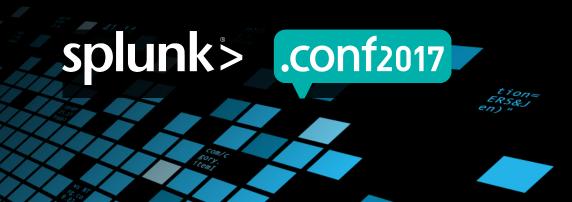